## **Impostazioni**

## **Switch: come passare da un account a un altro**

Hai due o più saloni, ognuno con una licenza di AgileHair, ed hai voglia di entrare in uno o in un'altro per vedere cosa succede, ma sei stanco di uscire da uno ed entrare nell'altro e riscrivere ogno volta email e password di ogni salone?

Facile: dal menu principale clicca sulla tua email e nella lista Account troverai tranti bottoni "Account collegato" con il nome degli altri saloni. Basta cliccarci per passare da uno all'altro con un click, senza bisogno di ricordarsi le credenziali degli altri saloni.

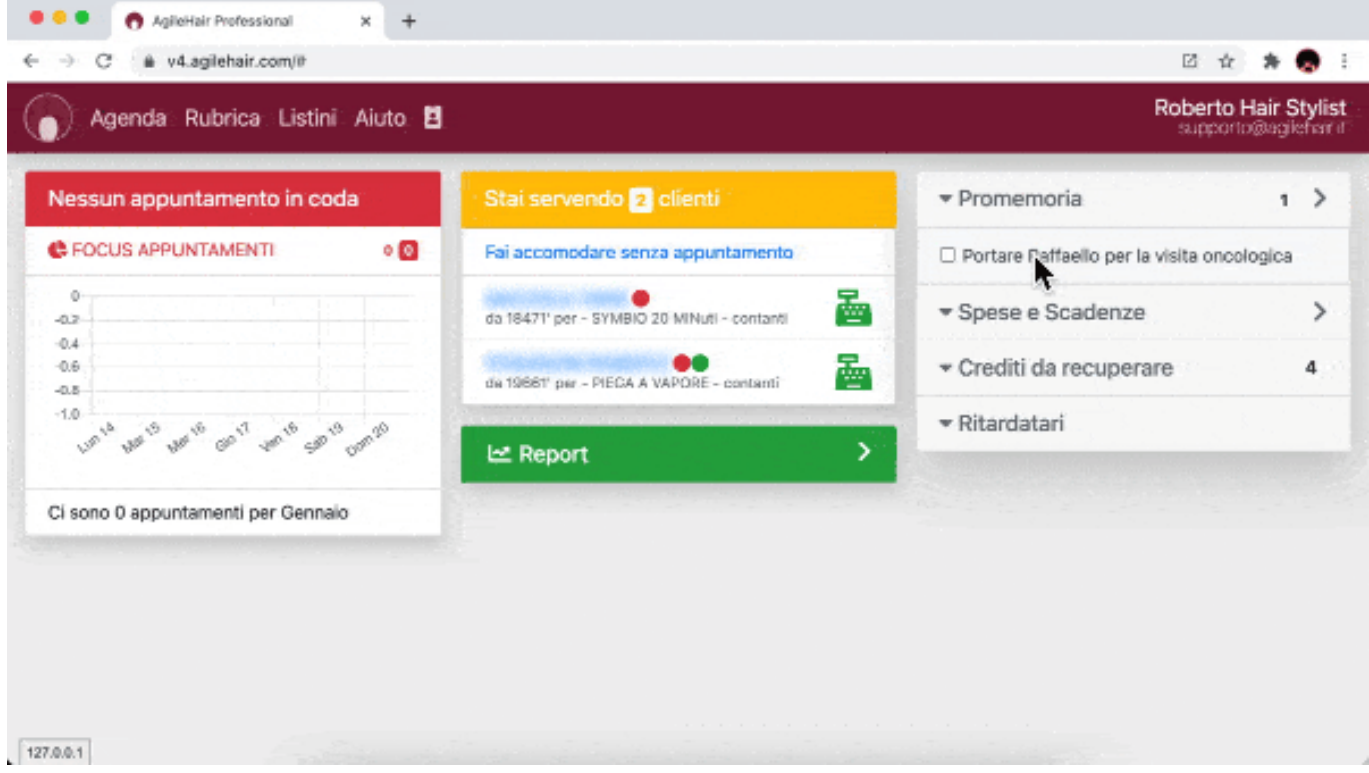

ID univoco: #1086 Autore: : Barbara Ultimo aggiornamento: 2022-08-10 14:59